## **Results [I-IX & XI] RESULT DECLARATION OPTIONS**

For online publishing of result the admin needs to login into the admin panel and then go to Result management section. In that section select the online publishing of result.

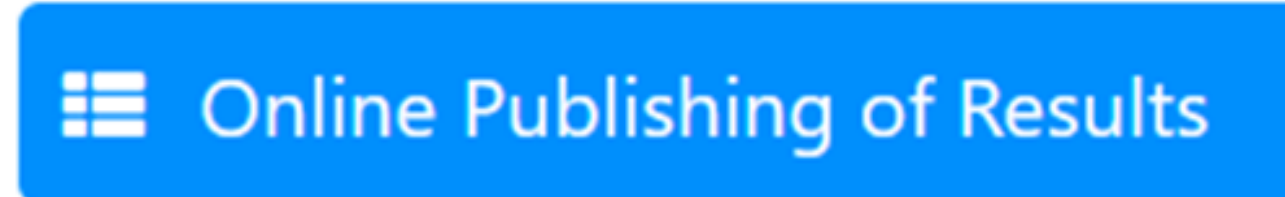

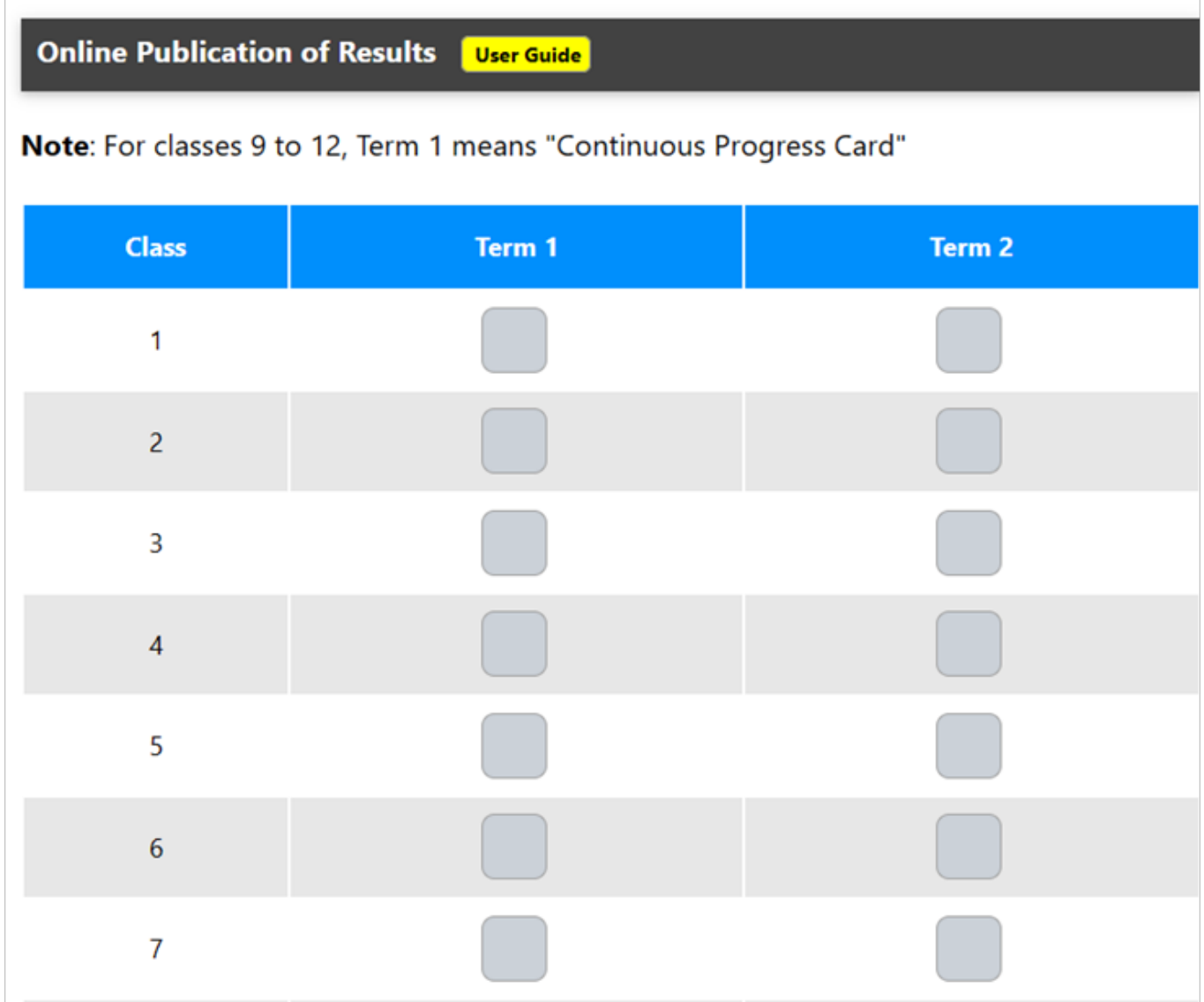

 Now select the classes that you want to publish the results for and the respective term then click.

Make selected results visible to parents

## **Results [I-IX & XI]**

Then the result will be published online and the system will display the following message.

## mis.kvsindia.in says

**Publication Updated** 

**Note- To stop report cards of a particular class from being visible to parents, uncheck the related checkbox and update publishing.**

Unique solution ID: #1074 Author: Vibhore Ojha Last update: 2023-03-17 16:40